# **Voicemail Quick Reference Chart**

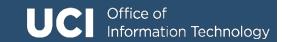

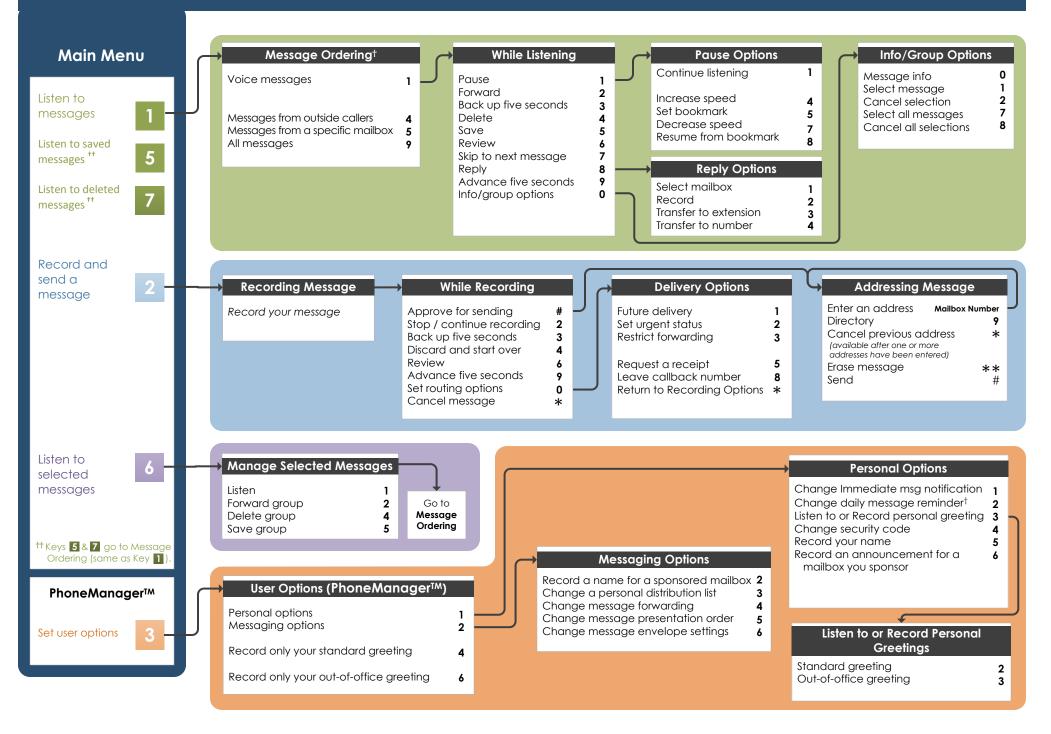

### Welcome!

UCI's new Voicemail system is designed to provide you with the same convenient access to your voice and email messages whether you are at your desk or calling in over the telephone.

‡ Please be sure that this is the most recent version of the document.

## Before You Start

To set up your Voicemail mailbox, your system administrator will give you the following information.

Voicemail internal number: 48989

Voicemail external number: (949) 824-8989

Your subscriber mailbox number: Your Extension Number

Your system administrator may also give you a default security code to use when you log on to Voicemail for the first time: 654123

### Gaining Access to Your Mailbox

Follow these simple steps to start using Voicemail.

- 1. Call the Voicemail internal or external number.
- 2. If necessary, press \*
- 3. If prompted, enter your subscriber mailbox number.
- 4. Enter your security code (or the default code, if your administrator has given you one).

### **Performing Common Tasks**

If you are looking for a quick hint on how to perform a specific task, here is the list of the shortcut commands.

### **Getting Started...**

| If you want to                                                                                                    | Then enter |
|----------------------------------------------------------------------------------------------------|------------|
| Listen to new messages                                                                                                    | 1          |
| Record and send a message                                                                                                    | 2          |
| Listen to saved messages                                                                                                    | 5          |
| Review, forward, delete, or save messages you have selected                                                                                                    | 6          |
| Listen to and recover messages you have marked for deletion (in this session only) Note: Once you logout from the voicemail, the deleted messages cannot be recovered | 7          |

#### While Listening to Message

| If you want to          | Then enter |
|-------------------------|------------|
| Increase playback speed | 14         |
| Decrease playback speed | 17         |
| Skip back five seconds  | 3          |
| Skip to next message    | 7          |
| Skip ahead five seconds | 9          |
| Reply to an extension   | 8          |
| Forward message         | 2          |
|                         |            |
|                         |            |
|                         |            |
|                         |            |

#### **Changing Your Mailbox Options**

| If you want to                     | Then enter     |
|------------------------------------|----------------|
| Change name                        | 315            |
| Change password                    | 314            |
| Change standard greeting           | 3 4 or 3 1 3 2 |
|                                    |                |
| Change out-of-office greeting      | 3 6 or 3 1 3 3 |
| Set automatic message forwarding   | 3 2 4          |
| Set message presentation ordering  | 3 2 5          |
| Set Immediate Message Notification | 3 1 1          |
|                                    |                |

#### While Recording Message

| If you want to                     | Then enter |
|------------------------------------|------------|
| Request future delivery            | 0 1        |
| Mark the message urgent            | 0 2        |
| Restrict forwarding of the message | 0 3        |
|                                    |            |
| Request a return receipt           | 0 5        |
| Leave a callback number            | 0 8        |
|                                    |            |
|                                    |            |
|                                    |            |
|                                    |            |
|                                    |            |